## TBI utilisé: Le Starboard de chez Hitachi

Avantages généraux pour cette séquence d'enseignement:

- Ergonomie de l'outil: on a tout sous la main: le stylet pour le tableau et les logiciels
- On est au tableau pour manipuler un logiciel et donc on montre facilement les choses.
- Le tableau est très lisible pour les élèves (de plus, possibilité de zoomer l'image)
- Les tableaux sont enregistrés et permettent aux élèves absents de les consulter. Cependant cet avantage ne s'applique pas (encore) chez nous: d'une part le réseau n'arrive pas dans les salles de cours; d'autre part le format d'enregistrement des données est propriétaire, ce qui nécessite le logiciel d'Hitachi pour relir les données.

Inconvénients généraux pour cette séquence d'enseignement:

- La surface du tableau est trop modeste: est-ce une habitude que l'on a pas?
- Le stylet n'est pas toujours précis (difficile de faire un trait continu en deux temps, perturbation de l'écriture parfois)
- Pas d'outil de capture d'une partie de l'écran PC à intégrer dans le paperboard (Insérer par exemple le graphe de la fonction carré dans le cours)
- Difficulté d'utiliser l'outil ligne comme une règle et tracer des tangentes...
- Le prix (on pourrait pour le même prix équiper 2 salles d'un système ordinateur- videoprojecteur)
- 1- La séquence d'enseignement commence par la mise en place du sujet de travail à copier dans le cours:

ch F3 : Notion de tangente ; nombre dérivé. dérivé.<br>I/ Une approximation locale d'une courde (onsiderons la course représentative by<br>Le la fonction fdéfinie sur M par  $\{x\}$ -x<sup>2</sup><br>Soit A (1, 1) G by Grossissons la<br>Course antour de A.

2- On utilise alors un traceur de courbe (geoplan-geospace) pour observer le zoom autour de A. Les élèves disent assez vite que l'on obtient une droite. Avec l'outil ligne, on s'apercoit que ce n'est pas une droite. On grossit encore jusqu'à ce que ligne et courbe se confondent. Personne à ce stade ne parle du problème d'épaisseur de la ligne tracée avec le TBI... Les élèves acceptent qu'en grossissant, la courbe « ressemble » à une droite. Je ne propose pas à ce stade de grossir à nouveau et d'observer que notre droite ne convient pas: je m'adresse à des élèves de STG, mon objectif est qu'il comprennent ce qu'est une tangente puis ce que l'on note *f ' a*

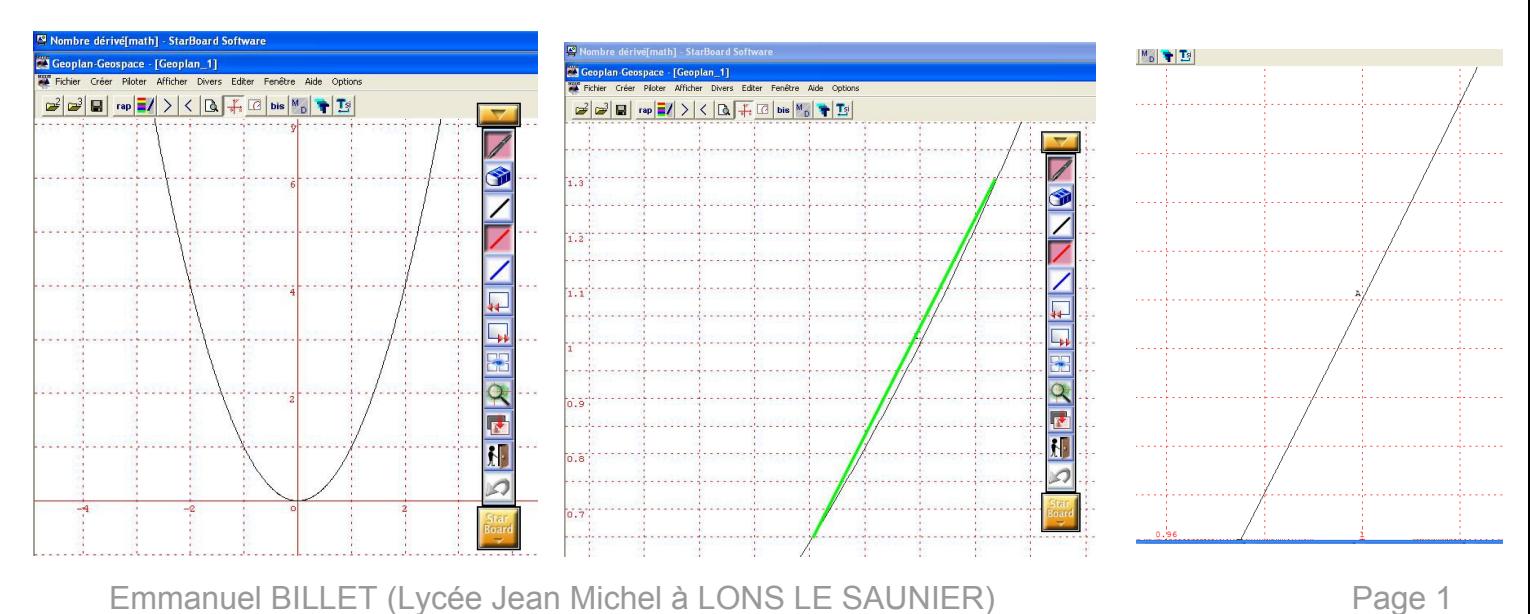

3- Il s'agit alors de noter cela dans le cours: dessiner la fonction carrée et le zoom autour du point A. Je bascule alors le TBI en mode tableau pour poursuivre le cours:

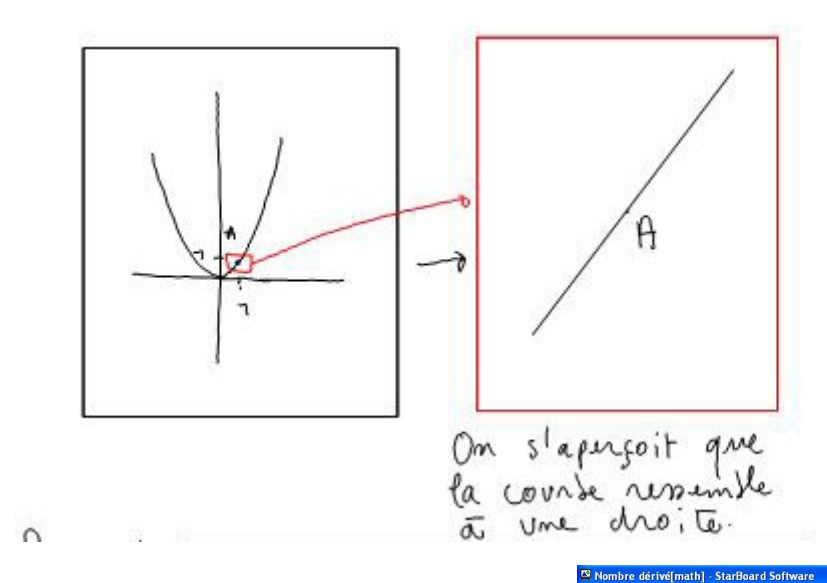

Certains élèves ne savent plus tracer la fonction carrée. Il est facile d'annoter et de montrer l'écran ci-dessous pour placer quelques points remarquales, le comportement de la courbe au voisinnage de 0 et la restriction de notre desin:

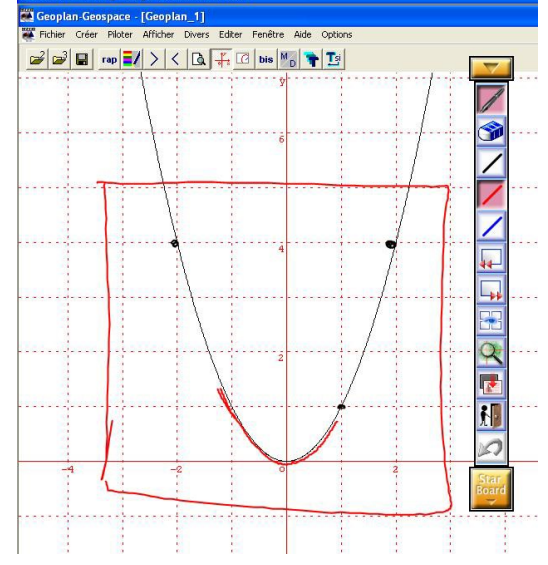

4- On admet alors la propriété ci-dessous, validée simplement par l'observation du comportement de la fonction carrée lorsque l'on zoom sur un point. Aucun élève ne demande de zoomer sur d'autre point ou de voir ceci sur d'autres courbes... C'est dommage mais je ne propose moi même pas ceci dans le souci d'approfondir cette notion nouvelle.

Propriété : Toutes les courses représentatives<br>des fonctions utilisées en STG<br>ressemblent, localement, à des<br>l'intérêt est que l'on va pouvoir Content simplifier l'expression de<br>la fonction<br>la fonction<br>Définition La droite qui approche "le mieux"<br>la courte au voisinnage du point<br>Heat appelée tangente à la<br>Courte en A

PREFINING

5- On se pose alors ensuite la question: Comment trouver la valeur des coefficients a et b? On retourne alors sous geoplan-geospace et l'on grossit autant que le souhaite les élèves. On lit alors les coordonnées de 2 points

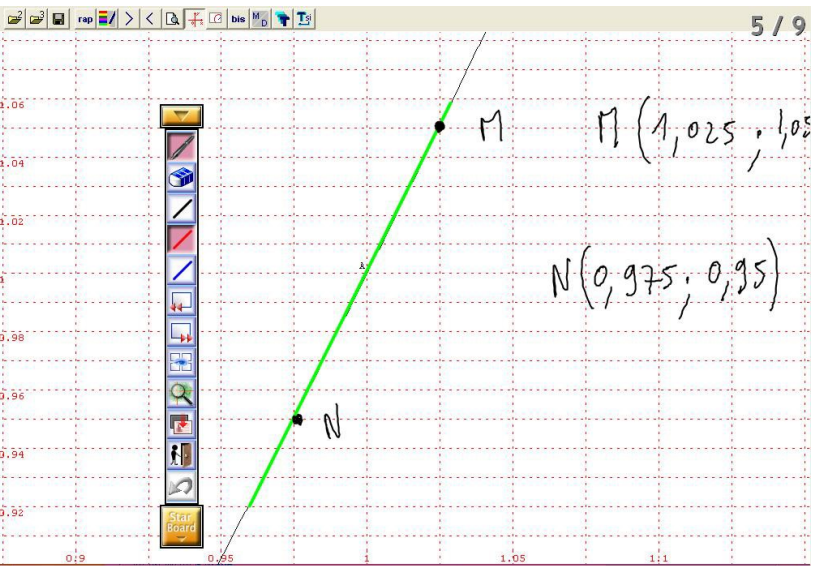

6- Les élèves font alors d'abord seuls, au brouillon, les calculs pour trouver a et b. La correction se fait à la suite du cours:

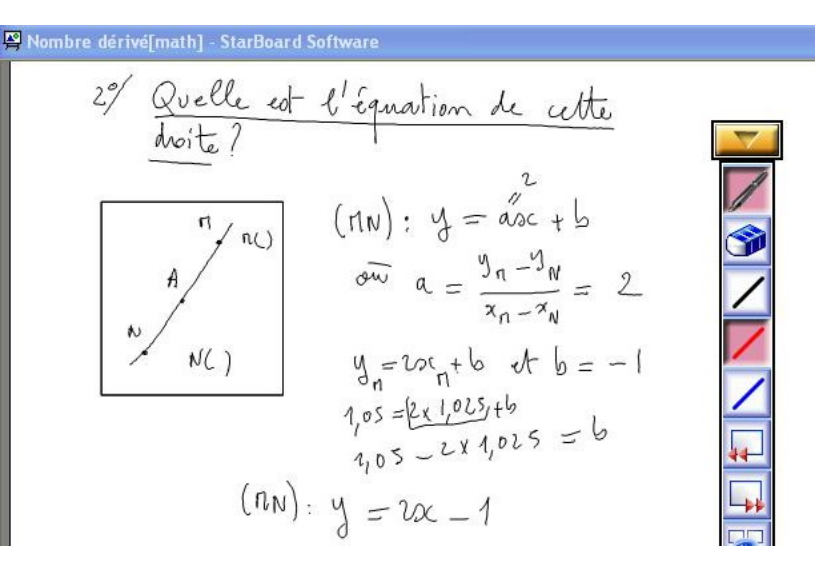

A ce stade les élèves sont « contents » de tomber sur des coefficients entiers. Cela est dû au fait que les coordonnées de M et N ont été lus sur le graphique. En réalité M(1,05;1,050625) et N(0,975;0,950625) et (MN):y=2x-0,999375. Je ne relève pas ceci dans le souci de ne pas compliquer quelque chose de déjà difficile. Je ne m'attendais pas ci tôt à « tomber » directement sur cette équation, j'avais prévu de faire

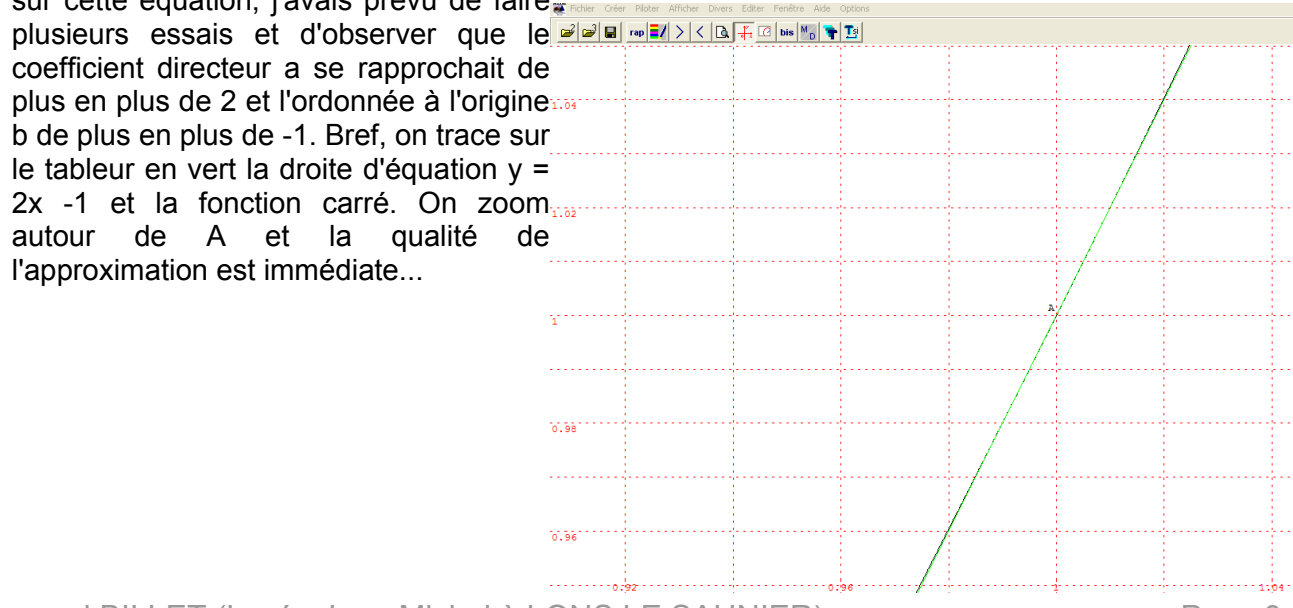

Emmanuel BILLET (Lycée Jean Michel à LONS LE SAUNIER) Page 3

En DM, on peut demander aux élèves de construire sous un tableur une feuille de calcul montrant numériquement l'erreur commise en approchant *x* <sup>2</sup> par 2 *x*−1 pour différentes valeurs de x. Il faut par ailleurs que cette feuille de calcul permette le changement automatique du pas et de la valeur de démarrage de x.

7- Et on conclu par une définition difficile:

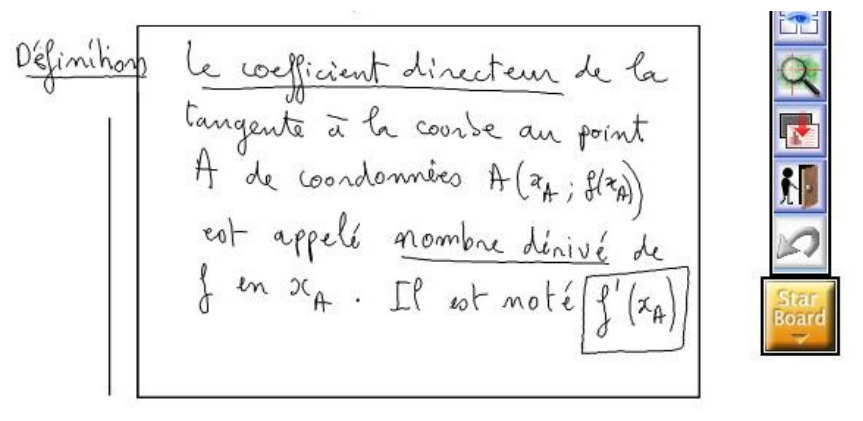

8- Je propose ensuite de travailler sur d'autres courbes représentatives de fonctions de référence, sur feuille cette fois ci. L'objectif étant de faire construire des tangentes et de lire les coefficients directeurs correspondants. Je distribue sur feuille deux courbes représentatives de fonctions usuelles accompagnés de différentes questions.

On s'apercoit alors que la notion de tangente à *C<sup>f</sup>* en *x*=*a* est difficile à comprendre et je suis obligé (c'est normal) de réexpliquer (en faisant mon petit cadre autour de M) que localement la courbe se comporte comme une droite. Il est d'ailleurs difficile,avec l'outil ligne du TBI de tracer une tangente...

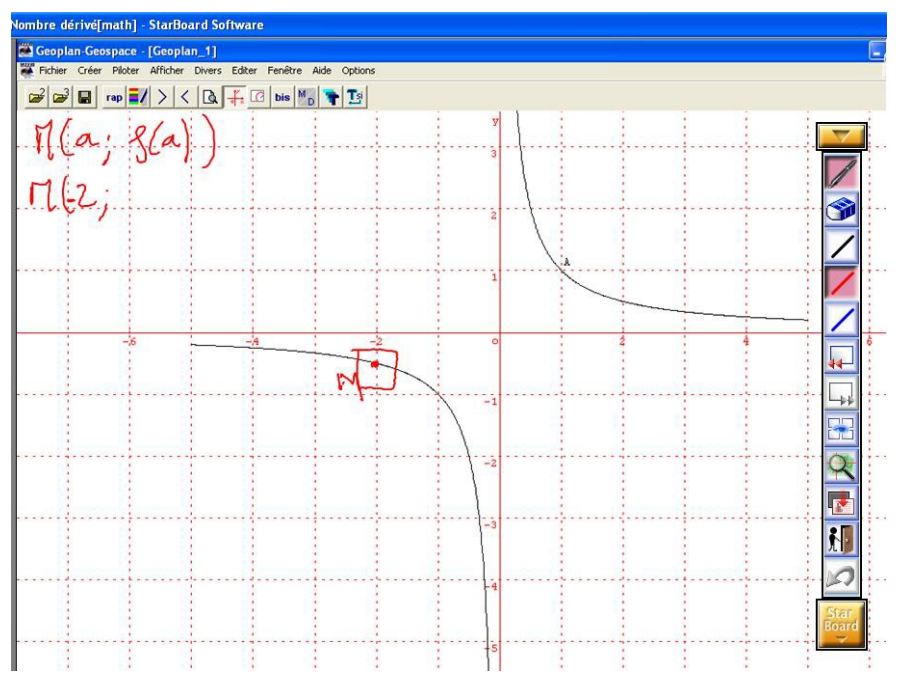

On se quitte sur cet écran, les élèves ayant pour consigne pour la séquence suivante de venir avec les différentes tangentes tracées et le tableau des coefficients directeurs complétés.